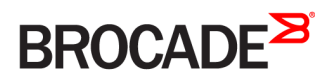

CONFIGURATION GUIDE

# Brocade 5600 vRouter Policy-based Routing Configuration Guide

Supporting Brocade 5600 vRouter 4.2R1

53-1004268-01 16 May 2016

#### © 2016, Brocade Communications Systems, Inc. All Rights Reserved.

Brocade, Brocade Assurance, the B-wing symbol, ClearLink, DCX, Fabric OS, HyperEdge, ICX, MLX, MyBrocade, OpenScript, VCS, VDX, Vplane, and Vyatta are registered trademarks, and Fabric Vision is a trademark of Brocade Communications Systems, Inc., in the United States and/or in other countries. Other brands, products, or service names mentioned may be trademarks of others.

Notice: This document is for informational purposes only and does not set forth any warranty, expressed or implied, concerning any equipment, equipment feature, or service offered or to be offered by Brocade. Brocade reserves the right to make changes to this document at any time, without notice, and assumes no responsibility for its use. This informational document describes features that may not be currently available. Contact a Brocade sales office for information on feature and product availability. Export of technical data contained in this document may require an export license from the United States government.

The authors and Brocade Communications Systems, Inc. assume no liability or responsibility to any person or entity with respect to the accuracy of this document or any loss, cost, liability, or damages arising from the information contained herein or the computer programs that accompany it.

The product described by this document may contain open source software covered by the GNU General Public License or other open source license agreements. To find out which open source software is included in Brocade products, view the licensing terms applicable to the open source software, and obtain a copy of the programming source code, please visit [http://www.brocade.com/support/oscd.](http://www.brocade.com/support/oscd)

# Contents

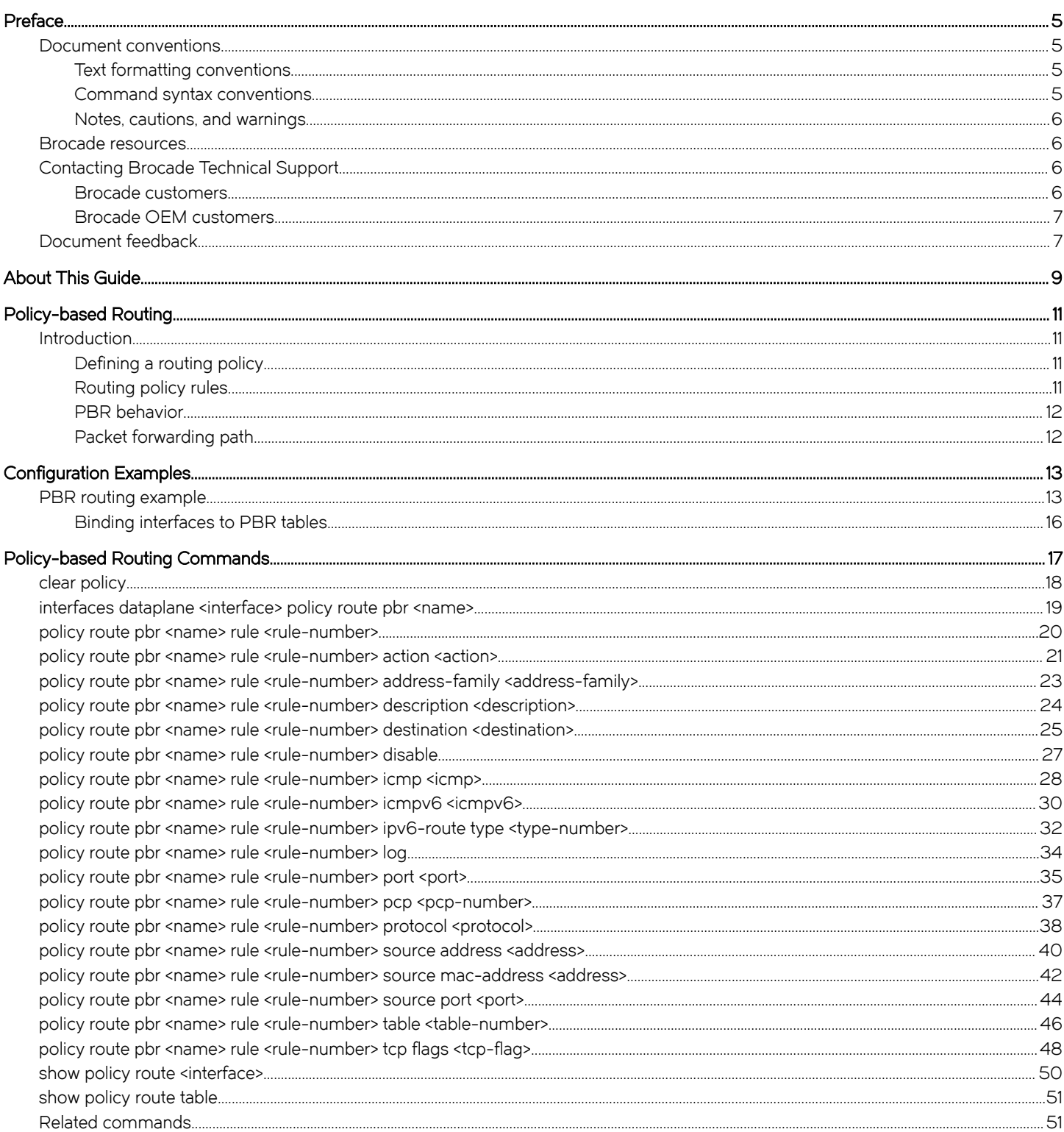

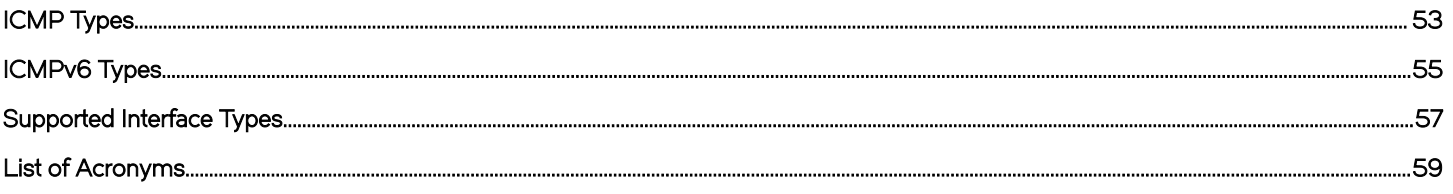

# <span id="page-4-0"></span>Preface

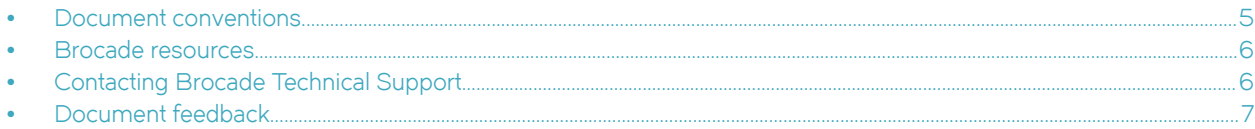

## Document conventions

The document conventions describe text formatting conventions, command syntax conventions, and important notice formats used in Brocade technical documentation.

## Text formatting conventions

Text formatting conventions such as boldface, italic, or Courier font may be used in the flow of the text to highlight specific words or phrases.

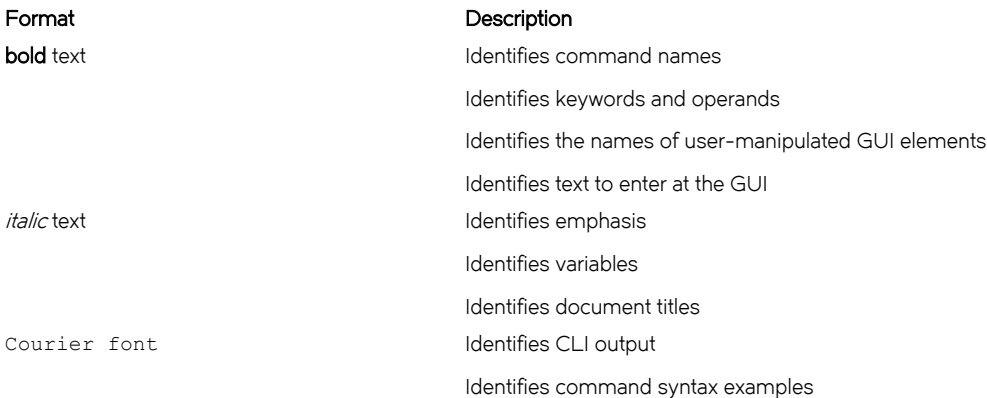

## Command syntax conventions

Bold and italic text identify command syntax components. Delimiters and operators define groupings of parameters and their logical relationships.

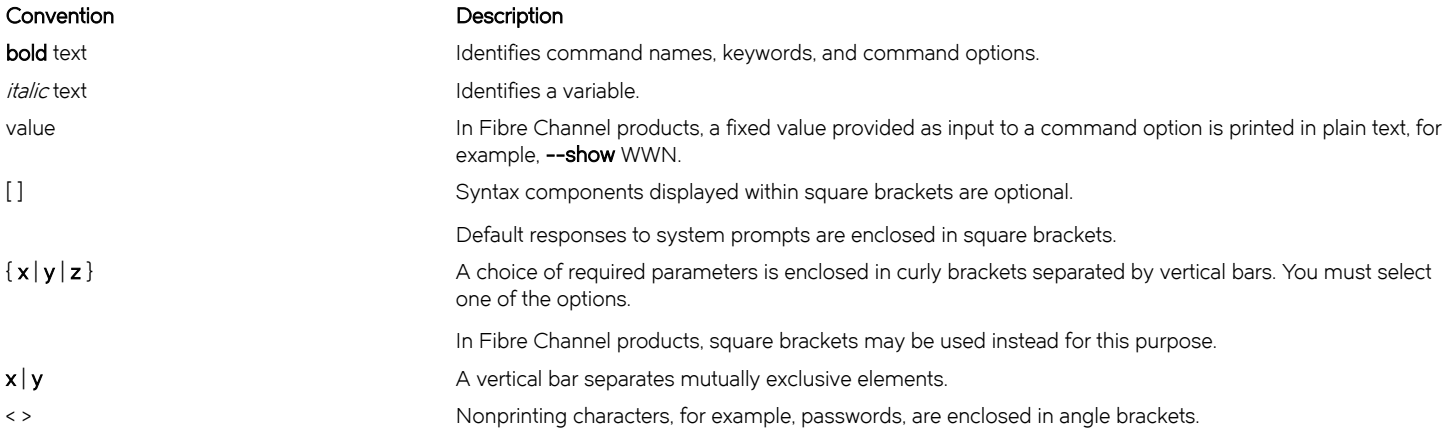

#### <span id="page-5-0"></span>Convention **Description**

Repeat the previous element, for example, member[member...]. \ Indicates a "soft" line break in command examples. If a backslash separates two lines of a command input, enter the entire command at the prompt without the backslash.

## Notes, cautions, and warnings

Notes, cautions, and warning statements may be used in this document. They are listed in the order of increasing severity of potential hazards.

#### **NOTE**

A Note provides a tip, guidance, or advice, emphasizes important information, or provides a reference to related information.

#### **ATTENTION**

An Attention statement indicates a stronger note, for example, to alert you when traffic might be interrupted or the device might reboot.

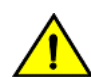

#### **CAUTION**

A Caution statement alerts you to situations that can be potentially hazardous to you or cause damage to hardware, firmware, software, or data.

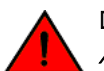

#### DANGER

A Danger statement indicates conditions or situations that can be potentially lethal or extremely hazardous to you. Safety labels are also attached directly to products to warn of these conditions or situations.

## Brocade resources

Visit the Brocade website to locate related documentation for your product and additional Brocade resources.

You can download additional publications supporting your product at [www.brocade.com.](http://www.brocade.com) Select the Brocade Products tab to locate your product, then click the Brocade product name or image to open the individual product page. The user manuals are available in the resources module at the bottom of the page under the Documentation category.

To get up-to-the-minute information on Brocade products and resources, go to [MyBrocade.](http://my.Brocade.com) You can register at no cost to obtain a user ID and password.

Release notes are available on [MyBrocade](http://my.Brocade.com) under Product Downloads.

White papers, online demonstrations, and data sheets are available through the [Brocade website](http://www.brocade.com/products-solutions/products/index.page).

## Contacting Brocade Technical Support

As a Brocade customer, you can contact Brocade Technical Support 24x7 online, by telephone, or by e-mail. Brocade OEM customers contact their OEM/Solutions provider.

## Brocade customers

For product support information and the latest information on contacting the Technical Assistance Center, go to [http://](http://www.brocade.com/services-support/index.html) [www.brocade.com/services-support/index.html](http://www.brocade.com/services-support/index.html).

If you have purchased Brocade product support directly from Brocade, use one of the following methods to contact the Brocade Technical Assistance Center 24x7.

<span id="page-6-0"></span>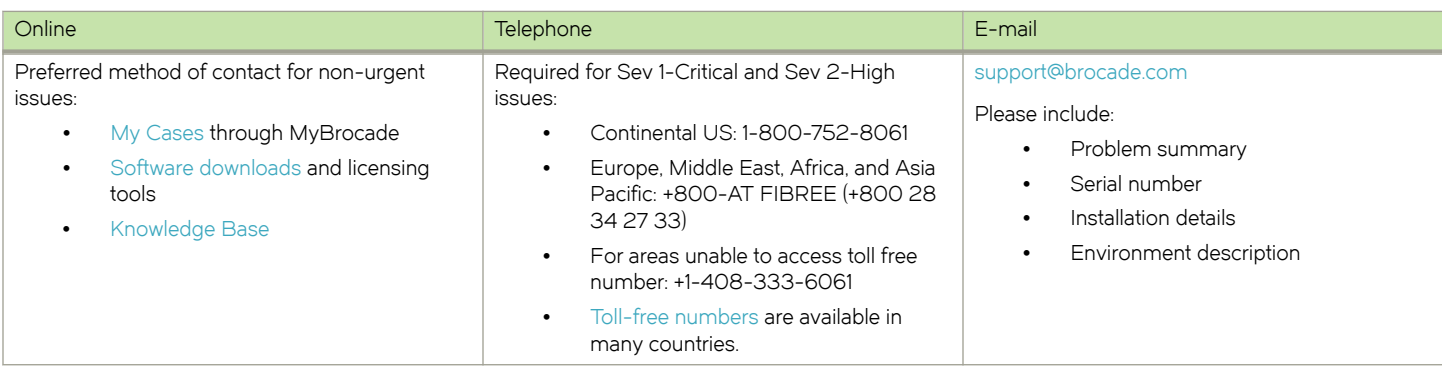

## Brocade OEM customers

If you have purchased Brocade product support from a Brocade OEM/Solution Provider, contact your OEM/Solution Provider for all of your product support needs.

- ∙ OEM/Solution Providers are trained and certified by Brocade to support Brocade® products.
- ∙ Brocade provides backline support for issues that cannot be resolved by the OEM/Solution Provider.
- ∙ Brocade Supplemental Support augments your existing OEM support contract, providing direct access to Brocade expertise. For more information, contact Brocade or your OEM.
- ∙ For questions regarding service levels and response times, contact your OEM/Solution Provider.

## Document feedback

To send feedback and report errors in the documentation you can use the feedback form posted with the document or you can e-mail the documentation team.

Quality is our first concern at Brocade and we have made every effort to ensure the accuracy and completeness of this document. However, if you find an error or an omission, or you think that a topic needs further development, we want to hear from you. You can provide feedback in two ways:

- ∙ Through the online feedback form in the HTML documents posted on [www.brocade.com](http://www.brocade.com).
- ∙ By sending your feedback to [documentation@brocade.com.](mailto:documentation@brocade.com)

Provide the publication title, part number, and as much detail as possible, including the topic heading and page number if applicable, as well as your suggestions for improvement.

Preface

# <span id="page-8-0"></span>About This Guide

This guide describes how to define and configure routing policies on the Brocade 5600 vRouter (referred to as a virtual router, vRouter, or router in the guide).

About This Guide

# <span id="page-10-0"></span>Policy-based Routing

∙ Introduction...............................................................................................................................................................................................................................11

## Introduction

Policy-based routing (PBR) enables you to use IP traffic rules to classify traffic based on its attributes and apply processing differentially according to the classification, and to selectively route IP packets, for example, to an alternate next hop. PBR on the Brocade vRouter is supported just on incoming Layer 3 and Layer 4 traffic.

All packets received on an interface are considered for policy-based routing provided that interface is assigned a routing policy.

When no routing policies are applied, routing decisions are made by using the default (main) routing table (Table 254) of the system.

PBR policies can be applied to data plane interfaces for inbound traffic, but not to loopback, tunnel, bridge, OpenVPN, VTI, and IP unnumbered interfaces.

On the Brocade vRouter, you cannot apply policy based routing to locally generated packets.

## Defining a routing policy

The routing policy classifies traffic and specifies the handling that should take place for different classes. This classification and handling are accomplished by using a set of policy rules.

Rules are configured with match criteria that include an extensive set of attributes—including protocol, source and destination addresses and ports, fragmentation, ICMP or ICMPv6 type, and TCP flags. You can also preconfigure groups of addresses, ports, and networks and refer to these groups in policy rules.

The routing policy must be applied to an interface for the policy to be effective.

To implement policy-based routing, perform the following steps:

- 1. Define the policy rules.
- 2. Attach the policy to an ingress interface.
- 3. Create a route in a PBR table other than Table 254.

#### **NOTE**

Table 254 is also known as the main table or default table.

### Routing policy rules

Packets that match the PBR rule criteria do one of the following:

- They are dropped (if the **drop** action is set).
- ∙ They are routed by using a specific PBR routing table.

Packets that match the rule parameters are considered for policy-based routing. As many as 9,999 rules in a policy are supported. If no match criteria are specified, all packets are routed according to the default Table 254.

The packets that do not match any policy rule are routed according to the routes in the main table.

Routing policy rules are executed in numeric sequence, from lowest to highest. You can renumber rules by using the rename command in configuration mode (refer to Brocade 5600 vRouter Basic System Configuration Guide).

#### <span id="page-11-0"></span>NOTE

To avoid having to renumber routing policy rules, a good practice is to number rules in increments of 10. This increment allows room for the insertion of new rules within the policy.

### PBR behavior

Routes remain persistent in the controller. If the data plane goes down, and up, the routes are automatically re-established without the need for reconfiguration.

PBR rules can be changed dynamically and does not require the rebinding of the PBR policy to an interface.

Configuration for VLAN-based classification, virtual interface (vif), MAC address, packet mangling, and so on, are not supported.

The controller automatically continuously resyncs the route information to the data plane.

Multiple PBR policies can be applied to an interface. For best results, we recommend that these policies are unique.

## Packet forwarding path

When enabled, PBR processes incoming packets after packet validation and firewall action. Packets received by the data plane ingress interfaces for transmission to the egress interface follow the forwarding path listed below. There is only a single Virtual Routing and Forwarding (VRF) instance for PBR.

- 1. Packet validation and reassembly
- 2. Firewall
- 3. DNAT
- 4. PBR classification, route table ID determination
- 5. SNAT
- 6. Firewall
- 7. QoS
- 8. Transmit out of an egress interface

# <span id="page-12-0"></span>Configuration Examples

∙ PBR routing example....................................................................................................................................................................................................... 13

## PBR routing example

The following figure shows a simple site that uses PBR on the Brocade vRouter (R1) to route traffic from two different internal subnets to two Internet links.

The following conditions apply to this scenario:

- ∙ All Internet-bound traffic from subnet 192.168.10.0/24 is routed out interface dp0p1p1.
- ∙ All Internet-bound traffic from subnet 192.168.20.0/24 is routed out interface dp0p1p2.

#### FIGURE 1 Routing using PBR

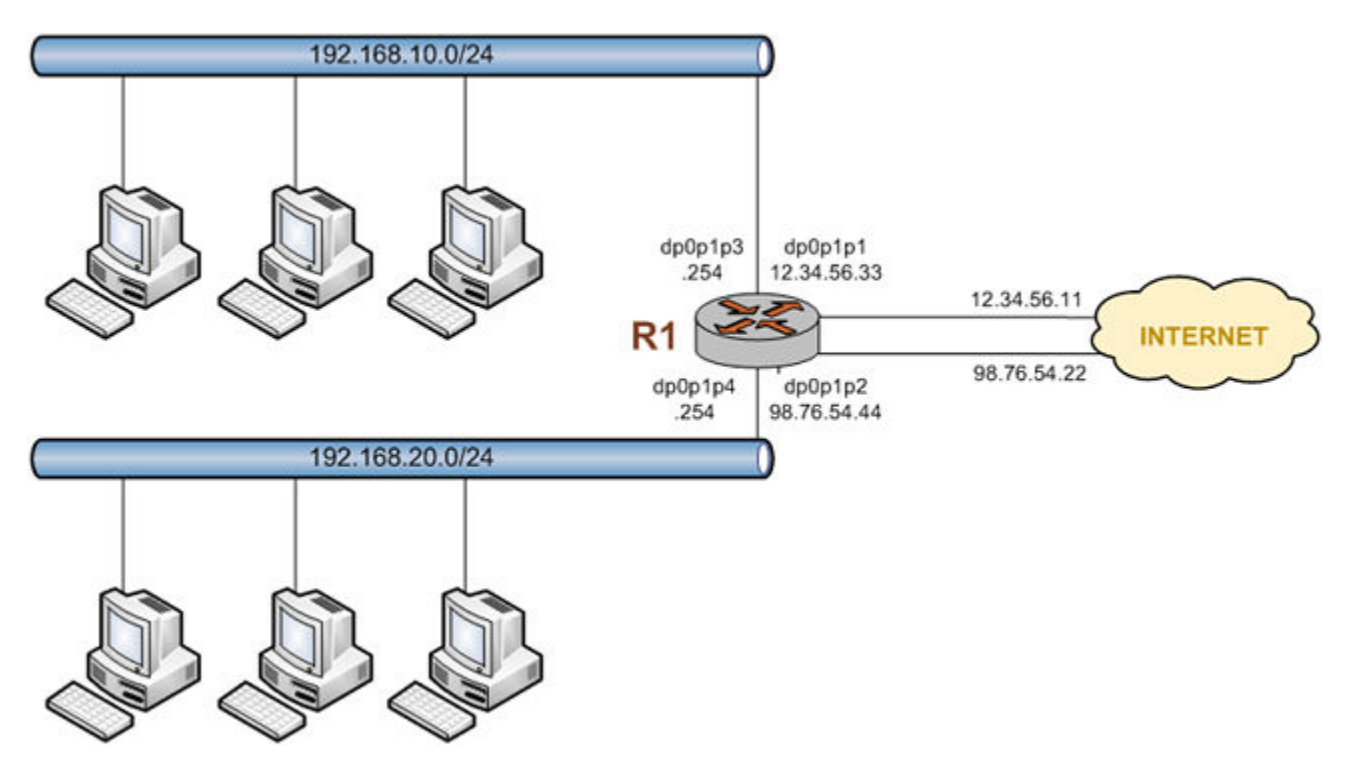

To configure the scenario, perform the following steps in configuration mode.

#### TABLE 1 Routing using PBR

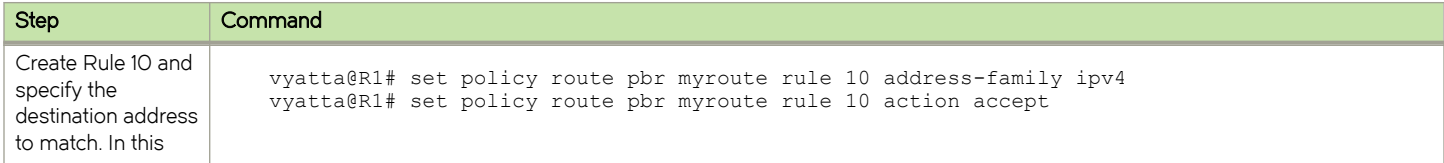

#### TABLE 1 Routing using PBR (continued)

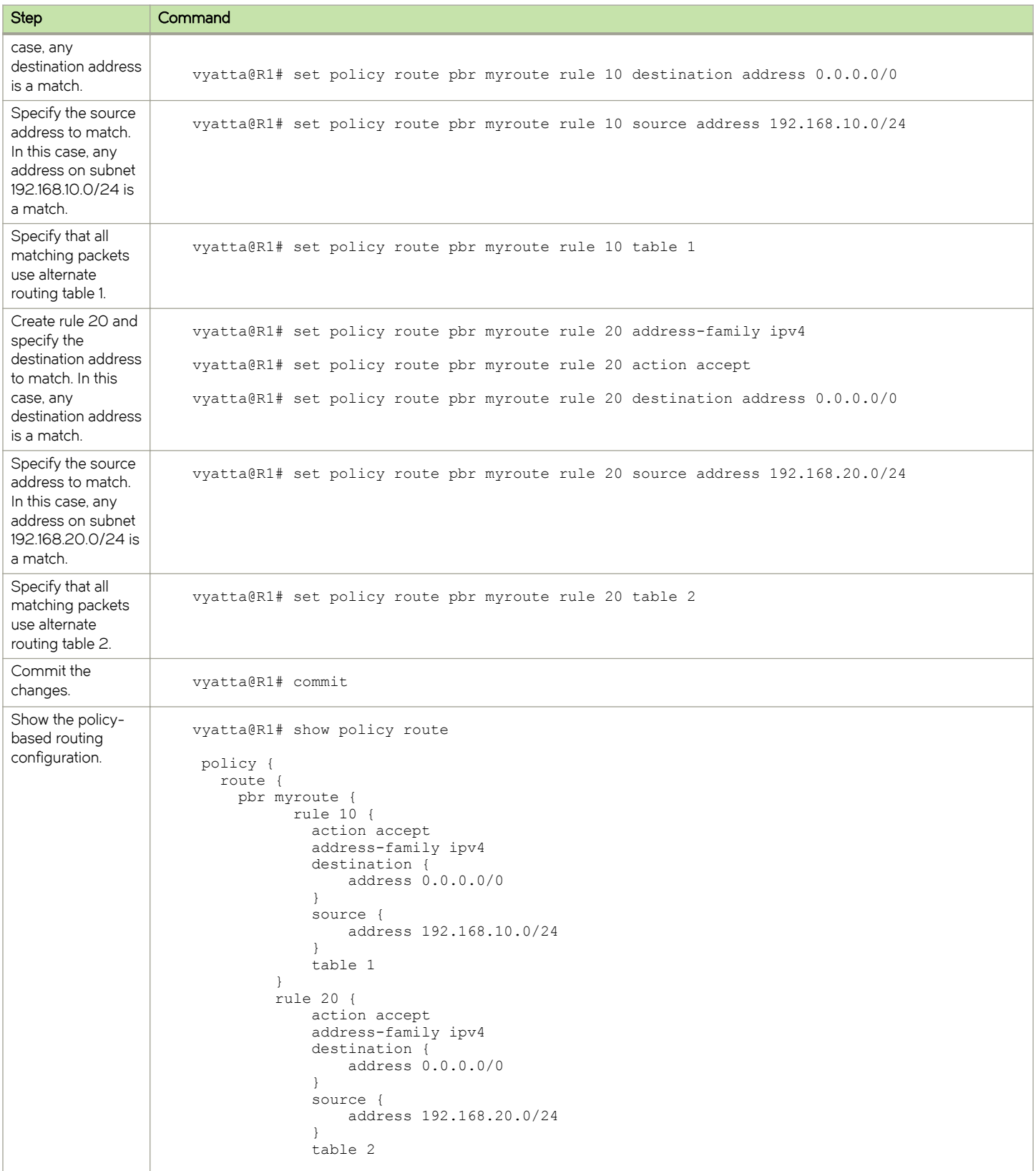

#### TABLE 1 Routing using PBR (continued)

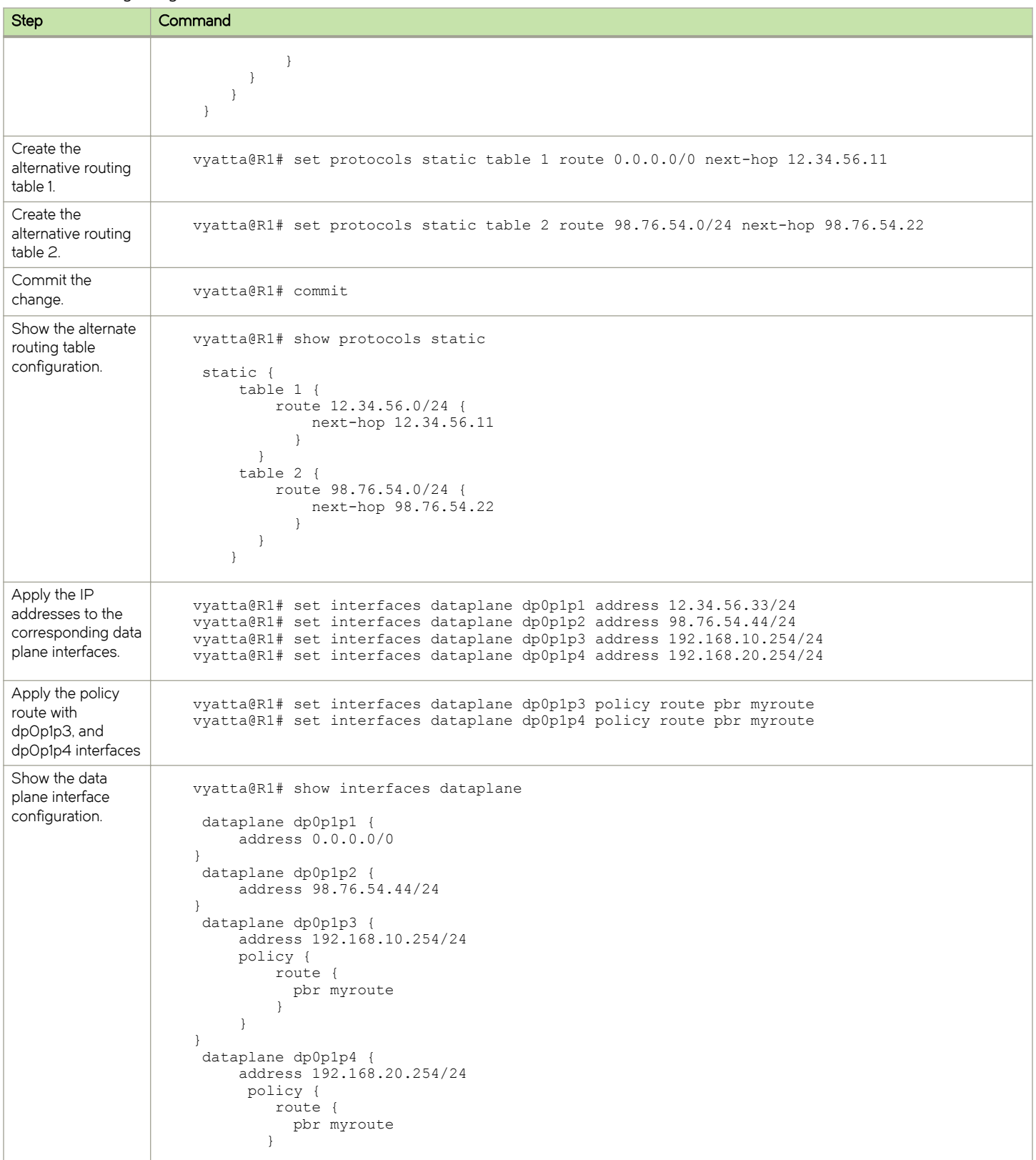

#### <span id="page-15-0"></span>TABLE 1 Routing using PBR (continued)

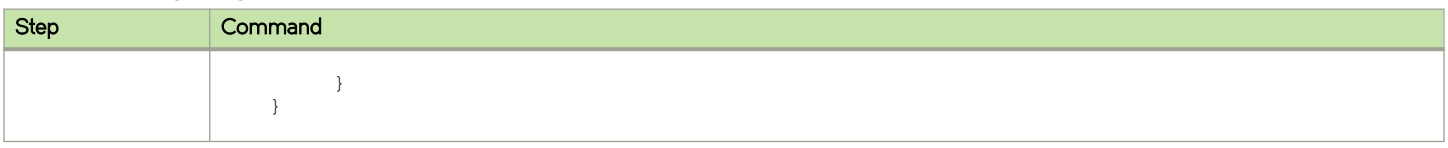

## Binding interfaces to PBR tables

To configure an interface-based static route in a policy route table, perform the following steps:

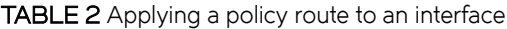

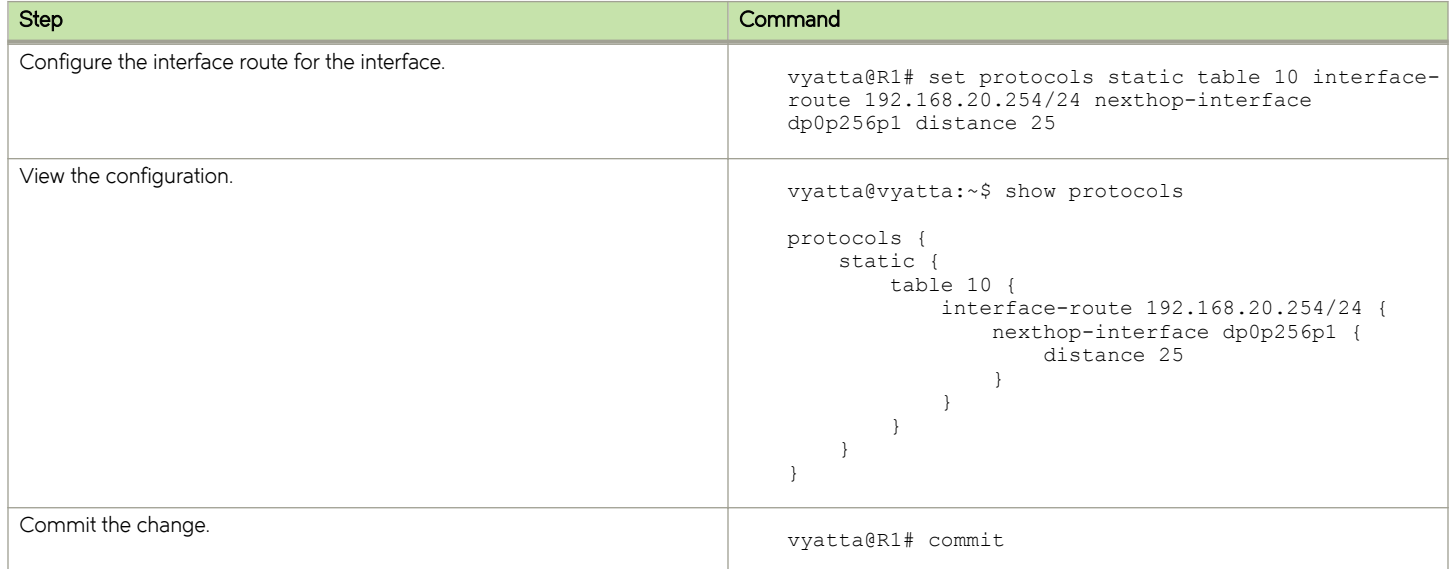

# <span id="page-16-0"></span>Policy-based Routing Commands

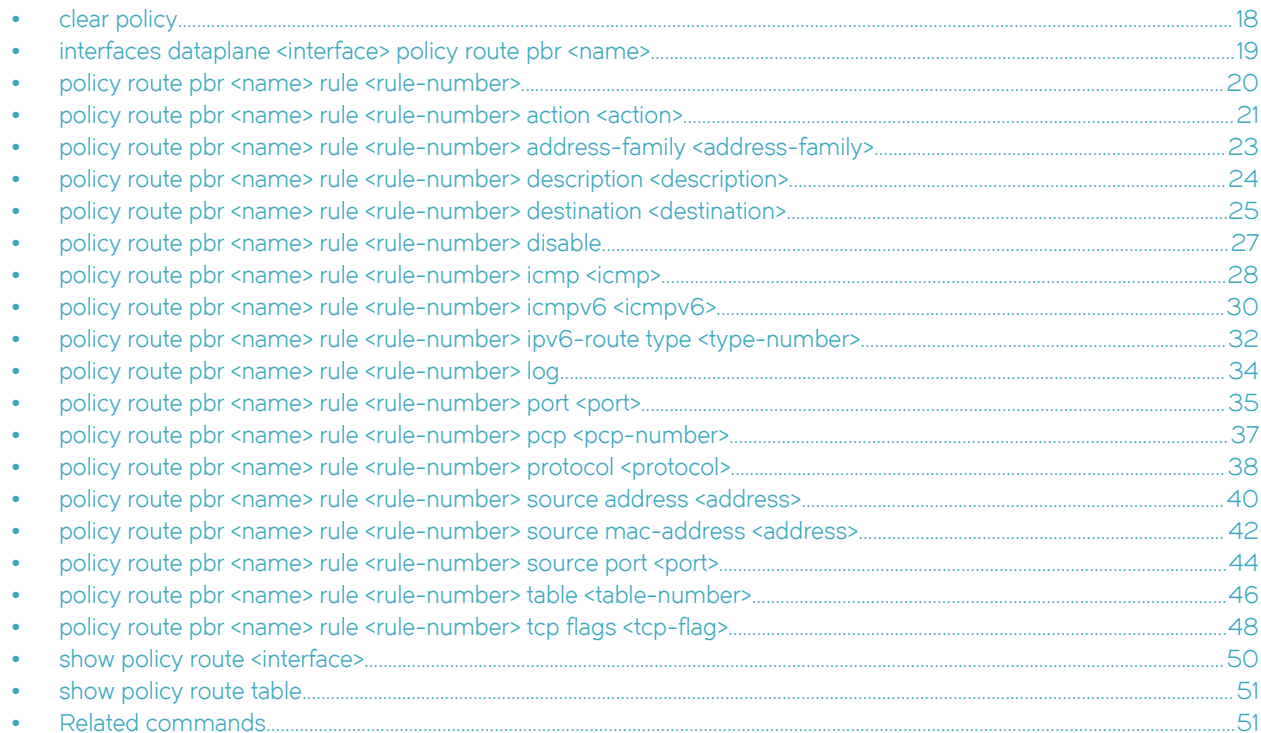

## <span id="page-17-0"></span>clear policy

Clears the statistics for route policies.

## **Syntax**

clear policy

## Modes

Operational mode

## Usage Guidelines

Use this command to clear the statistics for policy-based routing.

## <span id="page-18-0"></span>interfaces dataplane <interface> policy route pbr <name>

Applies an IP routing policy to inbound traffic on an interface.

## **Syntax**

set interfaces dataplane interface policy route pbr name

delete interfaces dataplane interface policy route pbr [ name ]

show interfaces interface policy route pbr [ name ]

### Parameters

#### interface

The type of interface. For detailed keywords and arguments that can be specified as interface types, refer to [Supported Interface Types](#page-56-0) on page 57.

#### policy route pbr name

An IP routing policy.

### **Modes**

Configuration mode

#### Configuration Statement

```
interfaces dataplane interface { 
    policy {
        route {
            pbr name
 }
    }
}
```
### Usage Guidelines

A routing policy has no effect on traffic traversing the system until it has been applied to an interface.

You must specify the address-family, action, and table leaf nodes to configure a routing policy. It is recommended to use the delete policy route pbr name rule number command to delete a routing policy.

#### **NOTE**

Policy-based routing policies can be applied to data plane interfaces, but not on loopback, tunnel, bridge, OpenVPN, or VTI interfaces.

To use the policy-based routing feature, you must define a routing policy by using the set policy route pbr name rule number command, and then apply the routing policy to interfaces by using a statement like this one. Once applied, the rule set acts as a packet filter.

Use the set form of this command to apply an IP routing policy to an interface.

Use the **delete** form of this command to remove an IP routing policy from an interface.

Use the show form of this command to display an IP routing policy configuration for an interface.

## <span id="page-19-0"></span>policy route pbr <name> rule <rule-number>

Defines an IP routing policy rule.

## **Syntax**

set policy route pbr name rule rule-number delete policy route pbr name rule [ rule-number] show policy route pbr name rule

## Parameters

#### name

The name of an IP routing policy.

#### rule-number

The numeric identifier of the rule. Rule numbers determine the order in which rules are executed. Each rule must have a unique rule number. The numbers range from 1 through 9999.

You can define multiple rules by creating more than one rule configuration node.

## **Modes**

Configuration mode

## Configuration Statement

```
policy {
    route {
       pbr name {
           rule rule-number
 }
        }
    }
```
## Usage Guidelines

A policy identifies traffic that matches parameters and specifies which routing table to use. The table defines the route for a packet to take. A routing policy is a named collection of as many as 9,999 packet-classification rules. When applied to an interface, the policy rule classifies incoming traffic.

You must specify the address-family, action, and table leaf nodes to configure a routing policy. It is recommended to use the delete policy route pbr name rule number command to delete a routing policy.

Use the set form of this command to create a rule.

Use the delete form of this command to delete an existing IP routing policy.

Use the show form of this command to display a rule.

## <span id="page-20-0"></span>policy route pbr <name> rule <rule-number> action <action>

Defines the action for an IP routing policy rule.

## **Syntax**

set policy route pbr name rule rule-number action { drop | accept }

delete policy route pbr name rule rule-number action [drop | accept ]

show policy route pbr name rule rule-number action

## Parameters

#### name

The name of an IP routing policy.

#### rule-number

The numeric identifier of the rule. Rule numbers determine the order in which rules are executed. Each rule must have a unique rule number. The numbers range from 1 through 9999.

You can define multiple rules by creating more than one rule configuration node.

#### action

The action for an IP routing policy. The actions for an IP routing policy are **accept** and **drop**.

#### accept

Accepts the packet.

#### drop

Drops the packet silently.

### Modes

Configuration mode

## Configuration Statement

```
policy {
    route {
        pbr name {
              rule rule-number {
                   action accept
               action drop
 }
            }
        }
    }
```
### Usage Guidelines

You must specify the address-family, action, and table leaf nodes to configure a routing policy. It is recommended to use the delete policy route pbr name rule number command to delete a routing policy.

If a rule does not explicitly drop a packet in the action, the PBR action is to accept the packet, which causes it to be sent to the specified alternate routing table for lookup and forwarding.

An applied policy can only be deleted after first removing it from an assigned interface.

Use the set form of this command to set the action for a rule.

Use the delete form of this command to remove the action for a rule.

Use the show form of this command to display a rule within an IP routing policy.

## <span id="page-22-0"></span>policy route pbr <name> rule <rule-number> address-family <addressfamily>

Defines the address family for an IP routing policy rule.

## **Syntax**

set policy route pbr name rule rule-number address-family [ipv4 | ipv6 ]

delete policy route pbr name rule rule-number address-family [ipv4 | ipv6 ]

show policy route pbr name rule rule-number address-family

## Parameters

#### name

The name of an IP routing policy. The policy name must be unique and must not be used with other PBR policy commands.

#### rule-number

The numeric identifier of the rule. Rule numbers determine the order in which rules are executed. Each rule must have a unique rule number. The numbers range from 1 through 9999.

You can define multiple rules by creating more than one rule configuration node.

#### address-family

The address-family for an IP routing policy rule. The address-family for an IP routing policy are ipv4 and ipv6.

#### Modes

Configuration mode

## Configuration Statement

```
policy {
    route {
        pbr name {
               rule rule-number {
                   address-family ipv4
               address-family ipv6
 }
            }
        }
    }
```
## Usage Guidelines

You must specify the address-family, action, and table leaf nodes to configure a routing policy. It is recommended to use the delete policy route pbr *name* rule *number* command to delete a routing policy.

Use the set form of this command to define the address family and routing protocol for an IP routing policy rule.

Use the **delete** form of this command to remove the address family and routing protocol for an IP routing policy rule.

Use the show form of this command to view the address family and routing protocol for an IP routing policy rule.

## <span id="page-23-0"></span>policy route pbr <name> rule <rule-number> description <description>

Provides a brief description for an IP routing policy rule.

## **Syntax**

set policy route pbr name rule rule-number description description

delete policy route pbr name rule rule-number description

show policy route pbr name rule rule-number description

## Parameters

#### name

The name of an IP routing policy.

#### rule-number

The numeric identifier of the rule. Rule numbers determine the order in which rules are executed. Each rule must have a unique rule number. The numbers range from 1 through 9999.

You can define multiple rules by creating more than one rule configuration node.

#### description

A brief description for the rule. If the description contains spaces, it must be enclosed in double quotation marks (").

## Modes

Configuration mode

## Configuration Statement

```
policy {
    route {
       pbr name {
               rule rule-number {
              description description
 }
           }
        }
    }
```
## Usage Guidelines

You must specify the address-family, action, and table leaf nodes to configure a routing policy. It is recommended to use the delete policy route pbr name rule number command to delete a routing policy.

Use the set form of this command to provide a description for an IP routing policy rule.

Use the **delete** form of this command to remove a description for an IP routing policy rule.

Use the show form of this command to display a description for an IP routing policy rule.

## <span id="page-24-0"></span>policy route pbr <name> rule <rule-number> destination <destination>

Defines the destination address for an IP routing policy rule.

## **Syntax**

set policy route pbr name rule rule-number destination { address address | mac-address mac-address | port port}

delete policy route pbr name rule rule-number destination [address | mac-address | port ]

show policy route pbr name rule rule-number destination

## Parameters

#### name

The name of an IP routing policy.

#### rule-number

The numeric identifier of a policy rule. Rule numbers determine the order in which rules are processed. Each rule must have a unique rule number. The number ranges from 1 through 9999.

You can define multiple rules by creating more than one rule configuration node.

#### destination

The destination address for an IP routing policy rule. The destination address can be any of the following parameters.

#### address

Specifies an address to match. Address formats are as follows: address-group name: An address group that is configured with a list of addresses. ip-address. An IPv4 address. ip-address/prefix: An IPv4 network address, where 0.0.0.0/0 matches any network. lip-address: All IP addresses except the specified IPv4 address. Iip-address/prefix: All IP addresses except the specified IPv4 network address. ipv6-address: An IPv6 address; for example, fe80::20c:29fe:fe47:f89. ip-address/prefix: An IPv6 network address, where ::/O matches any network; for example, fe80::20c: 29fe:fe47:f88/64. lipv6-address. All IP addresses except the specified IPv6 address. lip-address/prefix: All IP addresses except the specified IPv6 network address.

#### mac-address

Specifies a media access control (MAC) address to match. The address format is six 8-bit numbers, separated by colons, in hexadecimal; for example, 00:0a:59:9a:f2:ba.

#### **NOTE**

For policy based routing, the usefulness of this parameter is limited because the MAC address is on a local interface.

#### port

Specifies a port to match. Port formats are as follows:

- port-group name: A port group that is configured with a list of ports.
- port name: A port name as shown in /etc/services, for example, http.
- 1-65535: A port number in the range from 1 through 65535.
- start-end: A range of port numbers, for example, 1001-1005.

A packet is considered a match if it matches any port name or number specified in the group. Only one port group may be specified. The port group must already be defined.

#### destination

Specifies a media access control (MAC) address to match. The address format is six 8-bit numbers, separated by colons, in hexadecimal; for example, 00:0a:59:9a:f2:ba.

#### **NOTE**

For policy-based routing, the usefulness of this parameter is limited because the MAC address is on a local interface.

#### Modes

Configuration mode

### Configuration Statement

```
policy {
    route {
       pbr name {
              rule rule-number {
                 destination {
                     address address
                     mac-address address
                port port
 }
 }
          }
       }
    }
```
### Usage Guidelines

This match criterion specifies a group of addresses, ports, or networks for packet destination address.

A packet is considered a match for an address, a network, or a port group if it matches any host IP address, network address, or port name or number, respectively, in the group. However, if more than one group is specified, the packet must be a match for both groups to be considered a match. For example, if both an address group and a port group are specified, the destination of the packet must match at least one item in the address group and at least one item in the port group.

An address group may be specified with a port group.

If both an address and a port are specified, the packet is considered a match only if both the address and the port match.

Use the set form of this command to create or modify a rule within an IP routing policy.

Use the **delete** form of this command to remove a rule from an IP routing policy.

Use the show form of this command to display a rule within an IP routing policy.

## <span id="page-26-0"></span>policy route pbr <name> rule <rule-number> disable

Disables a routing policy rule.

## **Syntax**

set policy route pbr name rule rule-number disable delete policy route pbr name rule rule-number disable show policy route pbr name rule rule-number

## Command Default

The rule is enabled.

## Parameters

name

The name of an IP routing policy.

#### rule-number

The numeric identifier of the rule. Rule numbers determine the order in which rules are executed. Each rule must have a unique rule number. The numbers range from 1 through 9999.

You can define multiple rules by creating more than one rule configuration node.

## Modes

Configuration mode

## Configuration Statement

```
policy {
    route {
       pbr name {
              rule rule-number {
               disable
 }
           }
       }
    }
```
## Usage Guidelines

You must specify the address-family, action, and table leaf nodes to configure a routing policy. It is recommended to use the delete policy route pbr name rule number command to delete a routing policy.

Use the set form of this command to disable a routing policy rule.

Use the delete form of this command to re-enable a rule.

Use the show form of this command to display a routing policy rule.

## <span id="page-27-0"></span>policy route pbr <name> rule <rule-number> icmp <icmp>

Creates a routing policy rule to match Internet Control Message Protocol (ICMP) packets.

## **Syntax**

set policy route pbr name rule rule-number icmp { type type-number [ code code-number ] | name name } delete policy route pbr name rule rule-number icmp [ type [ number code ] | name ] show policy route pbr name rule rule-number icmp [ type [ number code ] | name ]

## Command Default

The rule is enabled.

## Parameters

name

Name of a PBR group. The PBR group must be unique and must not be used with other PBR policy commands.

#### rule-number

The numeric identifier of the rule. Rule numbers determine the order in which rules are executed. Each rule must have a unique rule number. The numbers range from 1 through 9999.

You can define multiple rules by creating more than one rule configuration node.

#### icmp

The ICMP packet that matches the routing policy rule. The ICMP packet identifiers are type, code, and name.

#### type-number

An IPv4 ICMP type number. Values range from 0 through 255.

#### code-number

An IPv4 ICMP code number. Values range from 0 through 255.

name

Specifies matching for ICMP type names. The default name is any.

### Modes

Configuration mode

## Configuration Statement

```
policy {
    route {
       pbr name {
           rule rule-number {
              icmp {
                 type type-number {
                    code code-number
 }
             name name
 }
          }
       }
```
#### } }

## Usage Guidelines

You must specify the address-family, action, and table leaf nodes to configure a routing policy. It is recommended to use the delete policy route pbr name rule number command to delete a routing policy.

You can specify an ICMP type code by type; for example, 128 (echo-request), or by a type and code pair; for example, type 1 and code 4 (port-unreachable). Alternatively, you can specify the ICMP type code explicitly by using the name name parameter ; for example, name echo-request.

For a list of ICMP codes and types, refer to [ICMP Types](#page-52-0) on page 53.

Use the set form of this command to create a rule to match ICMP packets.

Use the delete form of this command to delete a rule that matches ICMP packets.

Use the show form of this command to display a rule that matches ICMP packets.

## <span id="page-29-0"></span>policy route pbr <name> rule <rule-number> icmpv6 <icmpv6>

Creates a routing policy rule to match Internet Control Message Protocol (ICMP) IPv6 packets.

## **Syntax**

set policy route pbr name rule rule-number icmpv6 { type type-number [ code code-number ] | name name } delete policy route pbr name rule rule-number icmpv6 [ type [ number code ] | name ] show policy route pbr name rule rule-number icmpv6 [type [ number code ] | name ]

## Command Default

The rule is enabled.

## Parameters

name

Name of a PBR group. The PBR group must be unique and must not be used with other PBR policy commands.

#### rule-number

The numeric identifier of the rule. Rule numbers determine the order in which rules are executed. Each rule must have a unique rule number. The numbers range from 1 through 9999.

You can define multiple rules by creating more than one rule configuration node.

#### icmpv6

The ICMPv6 packet that matches the routing policy rule. The ICMPv6 packet identifiers are type, code, and name.

#### type-number

An IPv6 ICMP type number. Values range from 0 through 255.

#### code-number

An IPv6 ICMP code number. Values range from 0 through 255.

name

Specifies matching for ICMPv6 type names. The default name is any.

### Modes

Configuration mode

## Configuration Statement

```
policy {
    route {
       pbr name {
           rule rule-number {
              icmpv6 {
                 type type-number {
                     code code-number
 }
             name name
 }
          }
       }
```
#### } }

## Usage Guidelines

You must specify the address-family, action, and table leaf nodes to configure a routing policy. It is recommended to use the delete policy route pbr name rule number command to delete a routing policy.

You can specify an ICMPv6 type code by type; for example, 128 (echo-request), or by a type and code pair; for example, type 1 and code 4 (port-unreachable). Alternatively, you can specify the ICMPv6 type code explicitly by using the name name parameter; for example, name echo-request.

For a list of ICMPv6 codes and types, refer to [ICMPv6 Types](#page-54-0) on page 55.

Use the set form of this command to create a rule to match ICMPv6 packets.

Use the delete form of this command to delete a rule that matches ICMPv6 packets.

Use the show form of this command to view a rule that matches ICMPv6 packets.

## <span id="page-31-0"></span>policy route pbr <name> rule <rule-number> ipv6-route type <type-number>

Defines the IPv6 route type to match for a routing policy rule.

### **Syntax**

set policy route pbr name rule rule-number ipv6-route type type-number

delete policy route pbr name rule rule-number ipv6-route type

show policy route pbr name rule rule-number ipv6-route type

#### Parameters

#### name

Name of a PBR group. The PBR group must be unique and must not be used with other PBR policy commands.

#### rule-number

The numeric identifier of the rule. Rule numbers determine the order in which rules are executed. Each rule must have a unique rule number. The numbers range from 1 through 9999.

You can define multiple rules by creating more than one rule configuration node.

#### ipv6-route

Specifies matching based on an IPv6 route.

#### type-number

IPv6 route-type. Values range from 0 through 255.

#### Modes

Configuration mode

## Configuration Statement

```
policy {
    route {
       pbr name {
           rule rule-number {
               ipv6-route {
                  type type-number 
 }
 }
       }
    }
}
```
### Usage Guidelines

#### **NOTE**

This command can be used to block Type 0 routing headers in IPv6. [RFC 5095](https://www.ietf.org/rfc/rfc5095.txt) deprecates the use of Type 0 routing headers in IPv6 because they are a security risk.

You must specify the address-family, action, and table leaf nodes to configure a routing policy. It is recommended to use thedelete policy route pbr name rule number command to delete a routing policy.

Use the set form of this command to define the IPv6 route type for a routing-policy rule set.

Use the delete form of this command to delete the IPv6 route type for the routing-policy rule set. Use the show form of this command to display the IPv6 route type for the routing-policy rule set.

## <span id="page-33-0"></span>policy route pbr <name> rule <rule-number> log

Enables logging for a routing policy rule.

## **Syntax**

set policy route pbr name rule rule-number log delete policy route pbr name rule number log show policy route pbr name rule number

## Command Default

Logging is disabled.

## Parameters

name

The name of an IP routing policy.

#### rule-number

The numeric identifier of the rule. Rule numbers determine the order in which rules are executed. Each rule must have a unique rule number. The numbers range from 1 through 9999.

You can define multiple rules by creating more than one rule configuration node.

## Modes

Configuration mode

## Configuration Statement

```
policy {
    route {
       pbr name {
              rule rule-number {
               log
 }
           }
       }
    }
```
## Usage Guidelines

You must specify the address-family, action, and table leaf nodes to configure a routing policy. It is recommended to use the delete policy route pbr name rule number command to delete a routing policy.

When logging is enabled, any action taken is logged.

Use the set form of this command to enable logging for a routing policy rule.

Use the delete form of this command to restore the default behavior for logging, that is, actions are not logged.

Use the show form of this command to display whether logging is enabled or disabled.

## <span id="page-34-0"></span>policy route pbr <name> rule <rule-number> port <port>

Defines the source port name, number, range, or port group for a routing policy rule.

## **Syntax**

set policy route pbr name rule rule-number { port | port | 1-65535 | start-end | port-group-name ] } delete policy route pbr name rule rule-number [port [port | 1-65535 | start-end | port-group-name ] ] show policy route pbr name rule number [ port ]

## Parameters

#### name

The name of an IP routing policy.

#### rule-number

The numeric identifier of a policy rule. Rule numbers determine the order in which rules are processed. Each rule must have a unique rule number. The number ranges from 1 through 9999.

You can define multiple rules by creating more than one rule configuration node.

#### port [  $port$  | 1-65535 | start-end | port-group-name ]

Applicable only when the protocol is TCP or UDP. A source port to match. The format of the port is any of the following:

port-name. The name of an IP service; for example, http. You can specify any service name in the /etc/services file.

1-65535: A port number. The numbers range from 1 through 65535.

start-end: A specified range of ports; for example, 1001-1005.

port-group-name: A port group. A packet is considered a match if it matches any port name or number specified in the group. Only one port group may be specified. The port group must already be defined.

This criterion specifies a group of addresses, ports, or networks for packet source address.

A packet is considered a match for an address, a network, or a port group if it matches any host IP address, network address, or port name or number, respectively, in the group. However, if more than one group is specified, the packet must be a match for both groups to be considered a match. For example, if both an address group and a port group are specified, the source of the packet must match at least one item in the address group and at least one item in the port group.

An address group may be specified with a port group.

If both an address and a port are specified, the packet is considered a match only if both the address and the port match.

#### Modes

Configuration mode

## Configuration Statement

```
policy {
     route {
         pbr name {
                  rule rule-number {
                      port name 
                       port 1-65535
```

```
 port start-end 
                  port port-group-name
             }
        }
     }
 }
```
## Usage Guidelines

You must specify the address-family, action, and table leaf nodes to configure a routing policy. It is recommended to use the delete policy route pbr name rule number command to delete a routing policy.

This criterion specifies a port or a group of ports for packet source address for a routing policy rule.

A packet is considered a match for an address, a network, or a port group if it matches any host IP address, network address, or port name or number, respectively, in the group. However, if more than one group is specified, the packet must be a match for both groups in order to be considered a match. For example, if an address group and a port group are both specified, the packet's source must match at least one item in the address group and at least one item in the port group.

An address group can be specified together with a port group, and a network group can be specified together with a port group. You cannot specify both an address and a network group.

The address family must match the specified family by using the set policy route pbr name rule number address-family ipv4 command.

Use the set form of this command to define the source for a routing policy rule.

Use the delete form of this command to remove the source for a routing policy rule.

Use the show form of this command to view the source for a routing policy rule.

## <span id="page-36-0"></span>policy route pbr <name> rule <rule-number> pcp <pcp-number>

Defines the 801.1 priority-code point number to match for a routing policy rule.

### **Syntax**

set policy route pbr name rule rule-number pcp pcp-number

delete policy route pbr name rule rule-number pcp

show policy route pbr name rule rule-number pcp

#### Parameters

#### name

Name of a PBR group. The PBR group must be unique and must not be used with other PBR policy commands.

#### rule-number

The numeric identifier of the rule. Rule numbers determine the order in which rules are executed. Each rule must have a unique rule number. The numbers range from 1 through 9999.

You can define multiple rules by creating more than one rule configuration node.

#### pcp-number

802.1 priority-code point number. Values range from 0 through 7.

#### Modes

Configuration mode

### Configuration Statement

```
policy {
    route {
        pbr name {
           rule rule-number {
            pcp pcp-number 
 }
        }
    }
}
```
#### Usage Guidelines

You must specify the address-family, action, and table leaf nodes to configure a routing policy. It is recommended to use the delete policy route pbr name rule number command to delete a routing policy.

Use the set form of this command to define an 802.1 priority-code point for a routing-policy rule set.

Use the delete form of this command to delete the 802.1 priority-code point for the routing-policy rule set.

Use the show form of this command to display the 802.1 priority-code point for the routing-policy rule set.

## <span id="page-37-0"></span>policy route pbr <name> rule <rule-number> protocol <protocol>

Defines the protocol of an IP routing policy rule.

## **Syntax**

set policy route pbr name rule rule-number protocol { text | 0-255 | all | name }

delete policy route pbr name rule rule-number protocol  $[$  text $|$  0-255 $|$  all  $|$  name  $]$ 

show policy route pbr name rule rule-number protocol

### Parameters

#### name

The name of an IP routing policy.

#### rule-number

The numeric identifier of the rule. Rule numbers determine the order in which rules are executed. Each rule must have a unique rule number. The numbers range from 1 through 9999.

You can define multiple rules by creating more than one rule configuration node.

#### protocol

The *protocol* is any of the following:

text: Matches packets by protocol type. Any protocol literals or numbers listed in the file /etc/protocols can be specified. The keywords icmpv6 and all (for all protocols) are also supported.

0-255: An IP protocol number that ranges from 0 through 255.

#### all: All IP protocols.

! protocol: All IP protocols except for the specified name or number. Prefixing the protocol name with the negation operator (the exclamation mark) matches every protocol except the specified protocol. For example, !tcp matches all protocols except TCP.

This parameter matches the last, next-header field in the IP header chain. This match means that if the packet has no extension headers, it matches the next-header field in the main header. If the packet does have extension headers, the parameter matches the next-header field of the last extension header in the chain. In other words, the parameter always matches the ID of the transport-layer packet that is being carried.

Exercise care when employing more than one rule that uses the negation. Routing policy rules are evaluated sequentially, and a sequence of negated rules could result in unexpected behavior.

### Modes

Configuration mode

## Configuration Statement

```
policy {
      route {
           pbr name {
                       rule rule-number {
                            protocol
text text
                                 0 - 255<br>all
all and the state of the state of the state of the state of the state of the state of the state of the state o
                                  name
 }
 }
```
#### } }

## Usage Guidelines

You must specify the address-family, action, and table leaf nodes to configure a routing policy. It is recommended to use the delete policy route pbr name rule number command to delete a routing policy.

Use the set form of this command to define the protocol of an IP routing policy rule.

Use the delete form of this command to remove a protocol from a routing policy rule.

Use the show form of this command to view the protocol of a routing policy rule.

## <span id="page-39-0"></span>policy route pbr <name> rule <rule-number> source address <aaddress>

Defines the source address for a routing policy rule.

## **Syntax**

set policy route pbr name rule rule-number source address address delete policy route pbr name rule rule-number source address [ addresss ]

show policy route pbr name rule rule-number source

## Parameters

#### name

The name of an IP routing policy.

#### rule-number

The numeric identifier of a policy rule. Rule numbers determine the order in which rules are processed. Each rule must have a unique rule number. The number ranges from 1 through 9999.

You can define multiple rules by creating more than one rule configuration node.

#### source

Specifies matching based on a source address.

#### address

Specifies an address to match. Address formats are as follows: address-group name: An address group that is configured with a list of addresses. ip-address. An IPv4 address. ip-address/prefix: An IPv4 network address, where 0.0.0.0/0 matches any network. lip-address: All IP addresses except the specified IPv4 address. Iip-address/prefix: All IP addresses except the specified IPv4 network address. ipv6-address: An IPv6 address; for example, fe80::20c:29fe:fe47:f89. ip-address/prefix: An IPv6 network address, where ::/O matches any network; for example, fe80::20c: 29fe:fe47:f88/64. lipv6-address. All IP addresses except the specified IPv6 address. lip-address/prefix: All IP addresses except the specified IPv6 network address.

### **Modes**

Configuration mode

## Configuration Statement

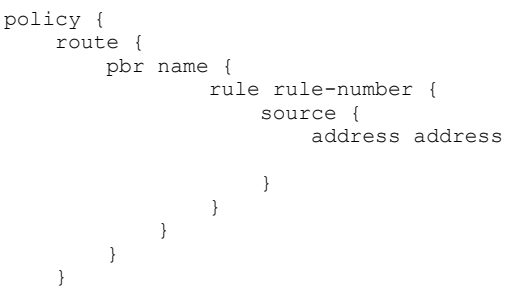

## Usage Guidelines

This match criterion specifies a port or a group of ports for packet source address for a routing policy rule.

A packet is considered a match for an address, a network, or a port group if it matches any host IP address, network address, or port name or number, respectively, in the group. However, if more than one group is specified, the packet must be a match for both groups to be considered a match. For example, if both an address group and a port group are specified, the source of the packet must match at least one item in the address group and at least one item in the port group.

An address group may be specified with a port group.

If both an address and a port are specified, the packet is considered a match only if both the address and the port match.

Use the set form of this command to define the source for a routing policy rule.

Use the **delete** form of this command to remove the source for a routing policy rule.

Use the show form of this command to view the source for a routing policy rule.

## <span id="page-41-0"></span>policy route pbr <name> rule <rule-number> source mac-address <address>

Defines the source MAC address to match for a routing policy rule.

### **Syntax**

set policy route pbr name rule number source mac-address address

delete policy route pbr name rule number source mac-address [ address ]

show policy route pbr name rule number source mac-address [ address ]

### Parameters

#### name

Name of a PBR group. The PBR group must be unique and must not be used with other PBR policy commands.

#### rule-number

The numeric identifier of the rule. Rule numbers determine the order in which rules are executed. Each rule must have a unique rule number. The numbers range from 1 through 9999.

You can define multiple rules by creating more than one rule configuration node.

#### source

Specifies matching based on a source address.

#### address

Media access control (MAC) address. The address format is six 8-bit numbers, separated by colons, in hexadecimal; for example, 00:0a:59:9a:f2:ba.

#### **Modes**

Configuration mode

## Configuration Statement

```
policy {
    route {
        pbr name {
            rule rule-number {
                source {
                    mac-address address 
 }
            }
        }
    }
}
```
## Usage Guidelines

#### **NOTE**

For policy based routing, the usefulness of this command is limited because the MAC address is on a local interface.

You must specify the address-family, action, and table leaf nodes to configure a routing policy. It is recommended to use the delete policy route pbr name rule number command to delete a routing policy.

Use the set form of this command to define a source MAC address for a routing-policy rule set.

Use the delete form of this command to delete the source MAC address for the routing-policy rule set. Use the show form of this command to display the source MAC address for the routing-policy rule set.

## <span id="page-43-0"></span>policy route pbr <name> rule <rule-number> source port <port>

Defines the source port name, number, range, or port group for a routing policy rule.

## **Syntax**

set policy route pbr name rule rule-number source port [name | 1-65535 | start-end | port-group-name ] delete policy route pbr name rule rule-number source port [name | 1-65535 | start-end | port-group-name ] show policy route pbr name rule rule-number source port

### Parameters

#### name

The name of an IP routing policy.

#### rule-number

The numeric identifier of a policy rule. Rule numbers determine the order in which rules are processed. Each rule must have a unique rule number. The number ranges from 1 through 9999.

You can define multiple rules by creating more than one rule configuration node.

#### source

Specifies matching based on a source address.

#### port [ name | 1-65535 | start-end | port-group-name ]

Applicable only when the protocol is TCP or UDP. A source port to match. The format of the port is any of the following:

name. The name of an IP service; for example, http. You can specify any service name in the /etc/services file. 1-65535: A port number. The numbers range from 1 through 65535.

start-end: A specified range of ports; for example, 1001-1005.

port-group-name: A port group. A packet is considered a match if it matches any port name or number specified in the group. Only one port group may be specified. The port group must already be defined.

This criterion specifies a group of addresses, ports, or networks for packet source address.

A packet is considered a match for an address, a network, or a port group if it matches any host IP address, network address, or port name or number, respectively, in the group. However, if more than one group is specified, the packet must be a match for both groups to be considered a match. For example, if both an address group and a port group are specified, the source of the packet must match at least one item in the address group and at least one item in the port group.

An address group may be specified with a port group.

If both an address and a port are specified, the packet is considered a match only if both the address and the port match.

#### **Modes**

Configuration mode

### Configuration Statement

```
policy { 
     route {
         pbr name {
                   rule rule-number {
```

```
 source {
                port name
               port 1-65535
                port start-end
            port port-group-name
 }
 }
 }
 }
   }
```
### Usage Guidelines

This criterion specifies a port or a group of ports for packet source address for a routing policy rule.

You must specify the address-family, action, and table leaf nodes to configure a routing policy. It is recommended to use the delete policy route pbr name rule number command to delete a routing policy.

A packet is considered a match for an address, a network, or a port group if it matches any host IP address, network address, or port name or number, respectively, in the group. However, if more than one group is specified, the packet must be a match for both groups in order to be considered a match. For example, if an address group and a port group are both specified, the packet's source must match at least one item in the address group and at least one item in the port group.

Use the set form of this command to define the source for a routing policy rule.

Use the **delete** form of this command to remove the source for a routing policy rule.

Use the show form of this command to view the source for a routing policy rule.

## <span id="page-45-0"></span>policy route pbr <name> rule <rule-number> table <table-number>

Defines the table number for an IP routing policy rule.

## **Syntax**

set policy route pbr name rule rule-number table table-number

delete policy route pbr name rule rule-number table [ table-number]

show policy route pbr name rule rule-number

## Parameters

#### name

The name of an IP routing policy. The policy name must be unique and must not be used with other PBR policy commands.

rule-number

The numeric identifier of the rule. Rule numbers determine the order in which rules are executed. Each rule must have a unique rule number. The numbers range from 1 through 9999.

You can define multiple rules by creating more than one rule configuration node.

#### table-number

To match according to the PBR Table ID numbers 1 through 128. Performs alternate processing on packets satisfying the match criteria.

### **Modes**

Configuration mode

## Configuration Statement

```
policy {
    route {
       pbr name{
             rule rule-number {
                    table table-number 
 }
 }
       }
    }
```
## Usage Guidelines

You must specify the address-family, action, and table leaf nodes to configure a routing policy. It is recommended to use the delete policy route pbr name rule number command to delete a routing policy.

Use the set form of this command to define the address family or routing table ID for an IP routing policy rule.

Use the **delete** form of this command to remove the address family or routing table ID for a rule.

Use the show form of this command to view the address family or routing table ID for a rule.

The address family must match the specified family by using the set policy route pbr name rule number address-family ipv4 command.

Use the set form of this command to define the source for a routing policy rule. Use the delete form of this command to remove the source for a routing policy rule. Use the show form of this command to view the source for a routing policy rule.

## <span id="page-47-0"></span>policy route pbr <name> rule <rule-number> tcp flags <tcp-flag>

Defines the types of TCP flags to be matched for a routing policy rule.

## **Syntax**

set policy route pbr name rule rule-number tcp flags flags

delete policy route pbr name rule rule-number tcp flags [ flags ]

show policy route pbr name rule rule-number tcp flags

### Parameters

#### name

The name of an IP routing policy.

#### rule-number

The numeric identifier of the rule. Rule numbers determine the order in which rules are executed. Each rule must have a unique rule number. The numbers range from 1 through 9999.

You can define multiple rules by creating more than one rule configuration node.

#### tcp-flags

The flags to be matched in a packet. The flags are any of SYN, ACK, FIN, RST, URG, and PSH. You can specify more than one flag in a list separated by commas.

Prefixing a flag name with the negation operator matches packets with that flag unset. You can also use ! to match packets by not using a given TCP flag. For example, the list SYN, !ACK, !FIN, !RST matches only packets with the SYN flag set and the ACK, FIN, and RST flags unset.

### Modes

Configuration mode

## Configuration Statement

```
policy {
    route {
      pbr name {
           rule rule-number {
                tcp {
               flags tcp-flags
 }
 }
          }
       }
    }
```
#### Usage Guidelines

You must specify the address-family, action, and table leaf nodes to configure a routing policy. It is recommended to use the delete policy route pbr name rule number command to delete a routing policy.

Use the set form of this command to define the types of TCP flags to be matched for a routing policy rule.

Use the delete form of this command to remove the types of TCP flags to be matched for a routing policy rule.

Use the show form of this command to view the types of TCP flags to be matched for a routing policy rule.

## <span id="page-49-0"></span>show policy route <interface>

Displays routing policy configuration or statistics.

### **Syntax**

show policy route interface

### Parameters

interface

The name of an interface.

#### Modes

Operational mode

### Usage Guidelines

A policy identifies traffic that matches parameters and specifies which table to use. The table defines the routes for a packet to take. A routing policy is a named collection of as many as 9,999 packet-classification rules. When applied to an interface, the policy rule classifies incoming traffic.

#### **NOTE**

The PBR rule counters count all of the matched packets regardless of the availability of the route.

Use this command in operational mode to display packet statistics for all PBR rules in all groups.

For example:

#### show policy route

```
vyatta@vyatta:~$ show policy route
---------------------------------------
Rulesets Information: PBR
       ---------------------------------------
--------------------------------------------------------------------------------
PBR policy "myroute":
Active on (dp0p1p3, in)
rule action proto packets bytes 
---- ------ ----- ------- ----- 
10 allow any 0 0 0
  condition - from 192.168.10.0/24 ipv4 table 1 
20 allow any 0
  condition - from 192.168.20.0/24 ipv4 table 2 
PBR policy "myroute":
Active on (dp0p1p4, in)
rule action proto packets bytes 
---- ------ ----- ------- ----- 
10 allow any 0 0 0
  condition - from 192.168.10.0/24 ipv4 table 1 
20 allow any 0 0 0
  condition - from 192.168.20.0/24 ipv4 table 2
```
## <span id="page-50-0"></span>show policy route table

Displays the configuration of the IP routing policy table.

## **Syntax**

show policy route table

## Modes

Operational mode

## Usage Guidelines

## Command Output

The show policy route table command displays the following information:

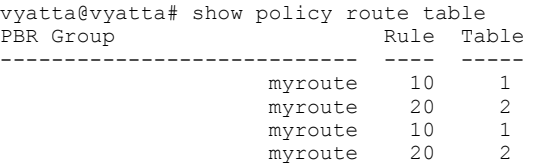

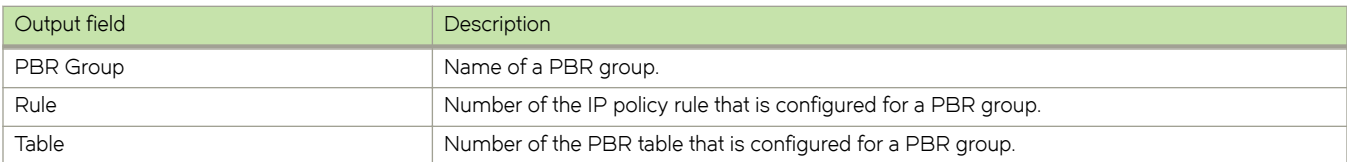

## Related commands

The following table lists related commands that are documented elsewhere.

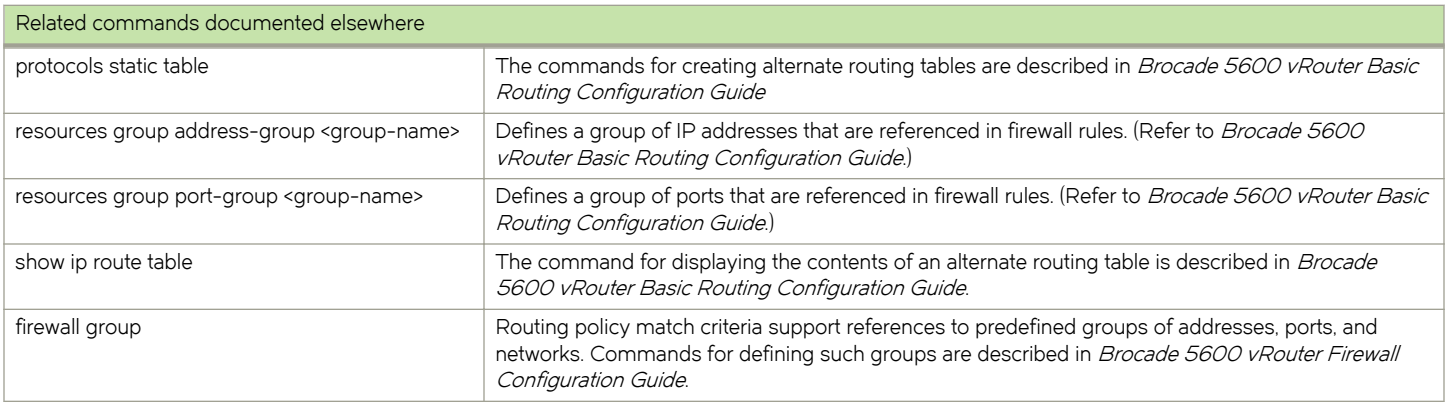

# <span id="page-52-0"></span>ICMP Types

This appendix lists the Internet Control Messaging Protocol (ICMP) types defined by the Internet Assigned Numbers Authority (IANA).

The IANA has developed a standard that maps a set of integers onto ICMP types. The following table lists the ICMP types and codes defined by the IANA and maps them to the literal strings that are available in the Brocade vRouter.

#### TABLE 3 ICMP types

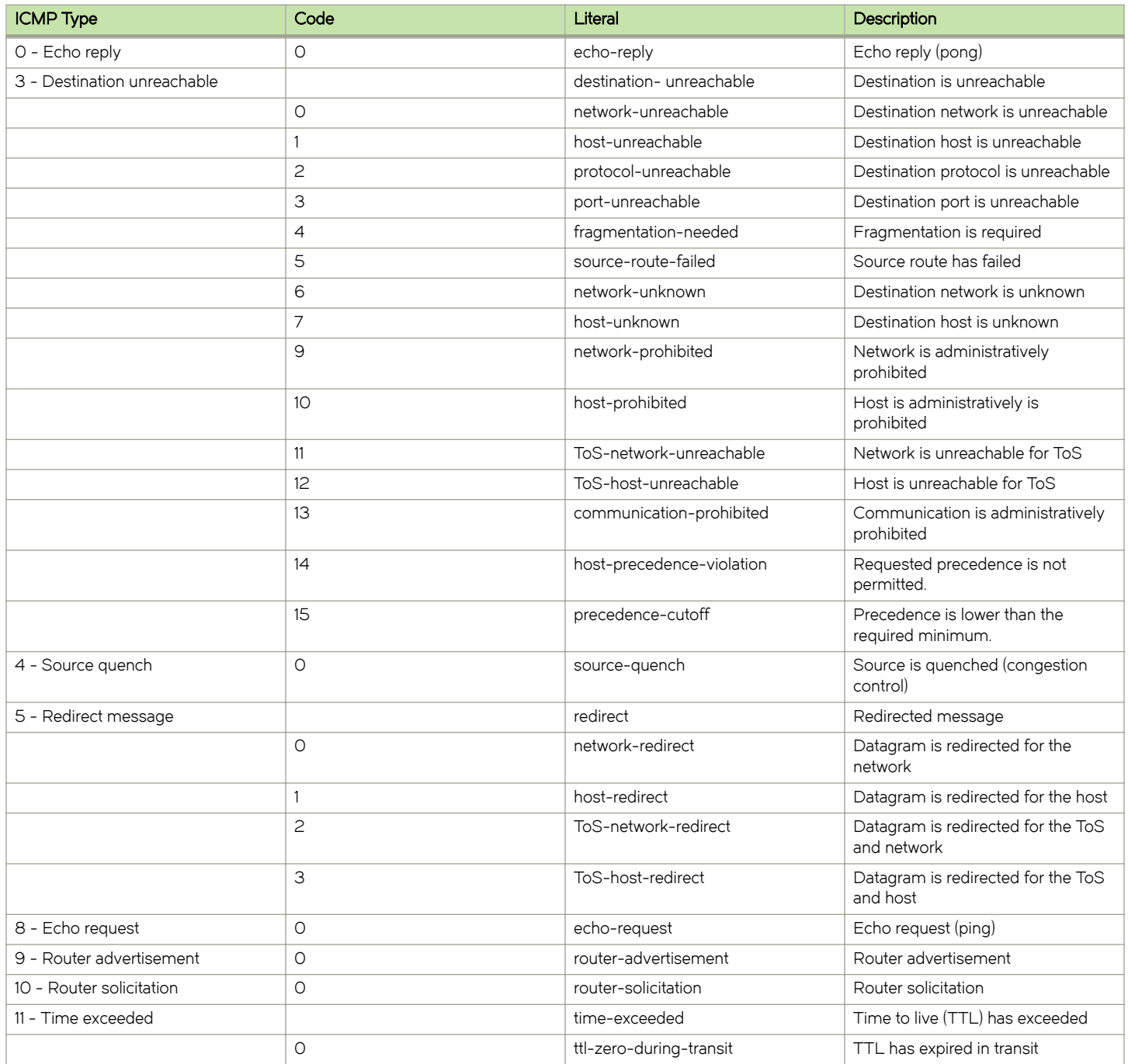

#### TABLE 3 ICMP types (continued)

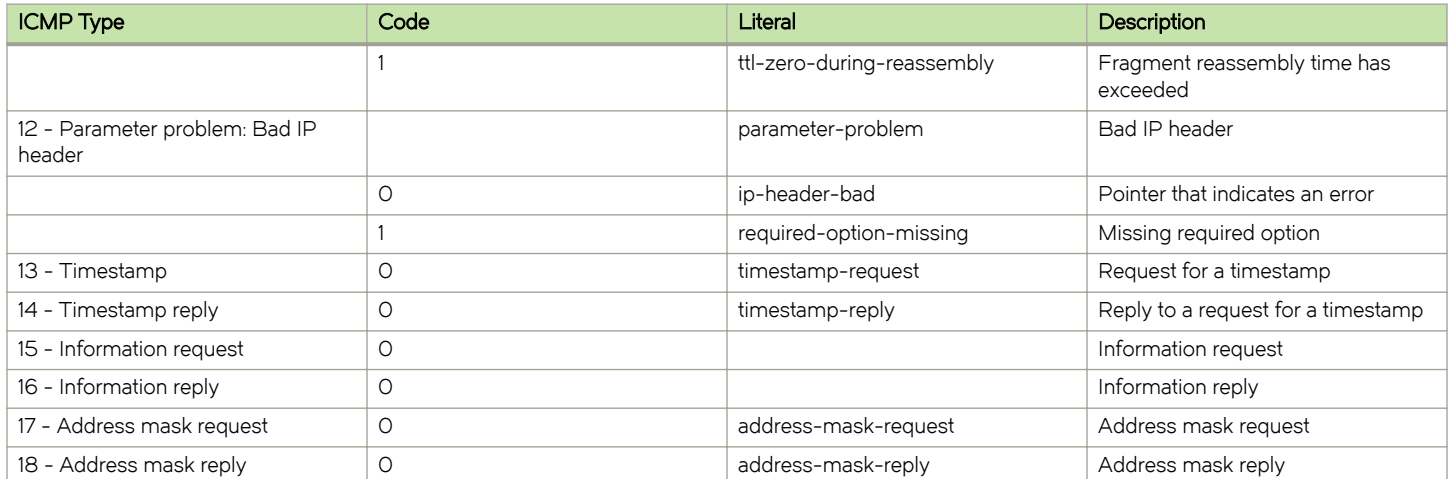

# <span id="page-54-0"></span>ICMPv6 Types

This appendix lists the ICMPv6 types defined by the Internet Assigned Numbers Authority (IANA).

The Internet Assigned Numbers Authority (IANA) has developed a standard that maps a set of integers onto ICMPv6 types. The following table lists the ICMPv6 types and codes defined by the IANA and maps them to the strings literal strings available in the Brocade vRouter.

#### TABLE 4 ICMPv6 types

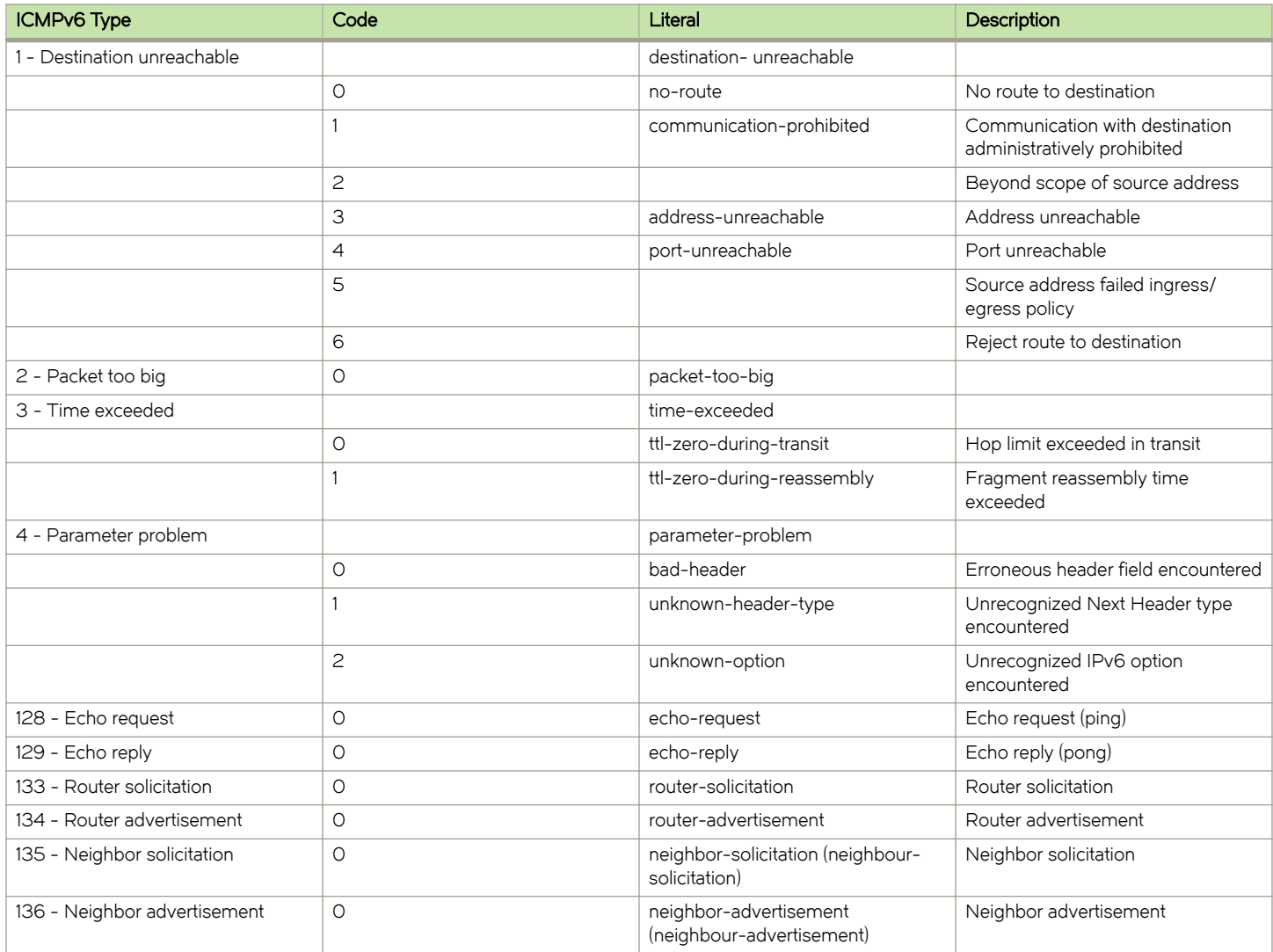

ICMPv6 Types

# <span id="page-56-0"></span>Supported Interface Types

The following table shows the syntax and parameters of supported interface types. Depending on the command, some of these types may not apply.

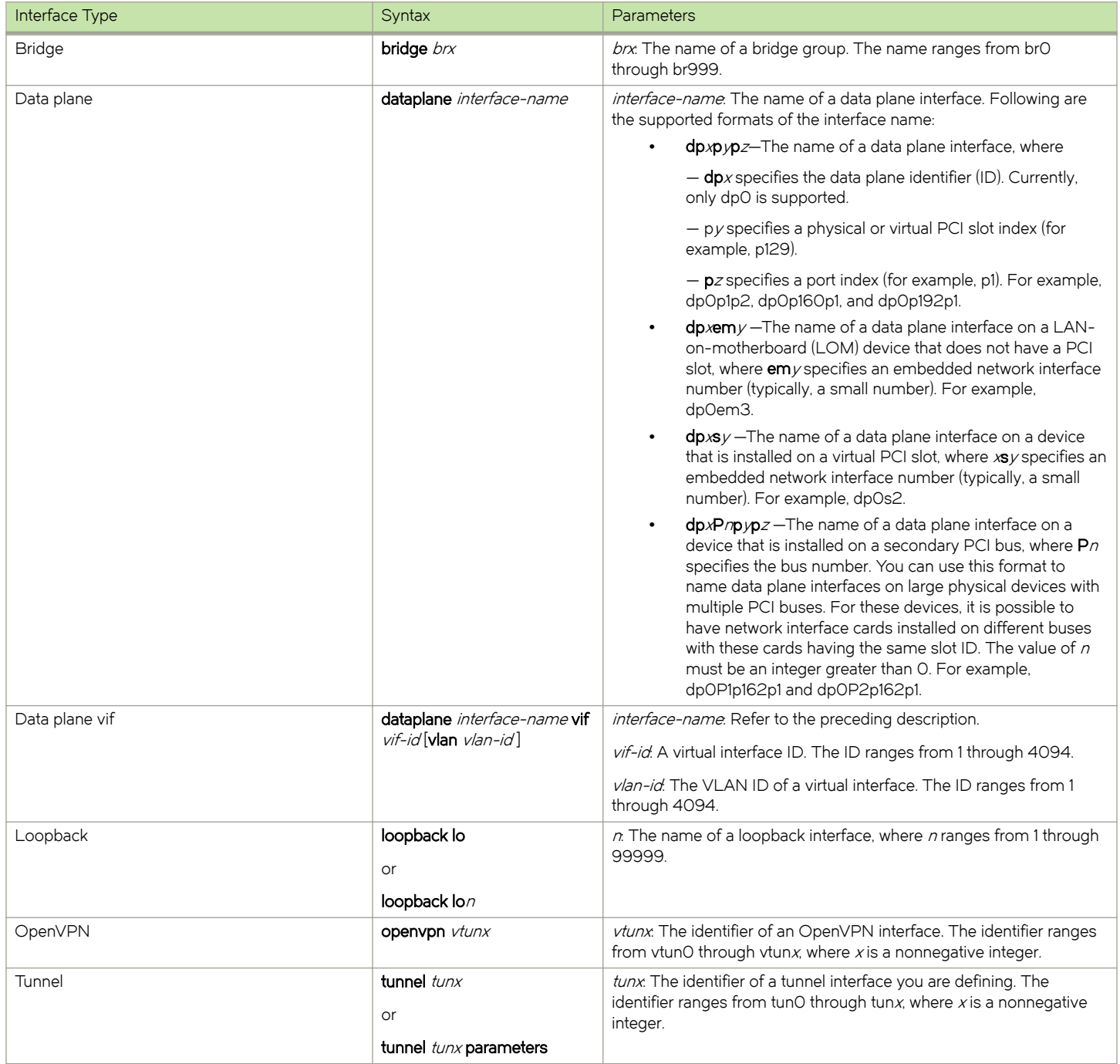

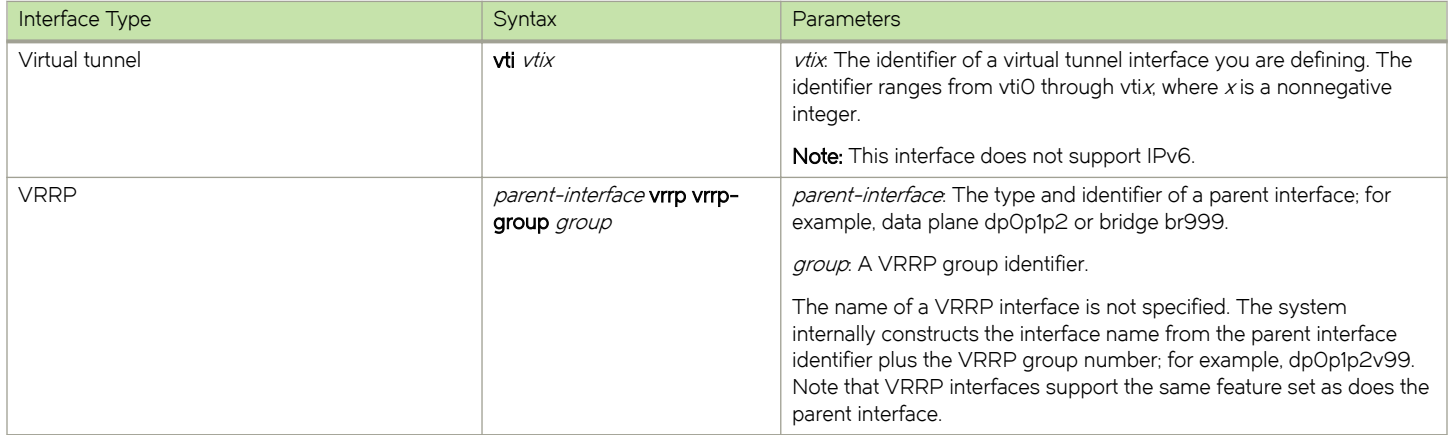

# <span id="page-58-0"></span>List of Acronyms

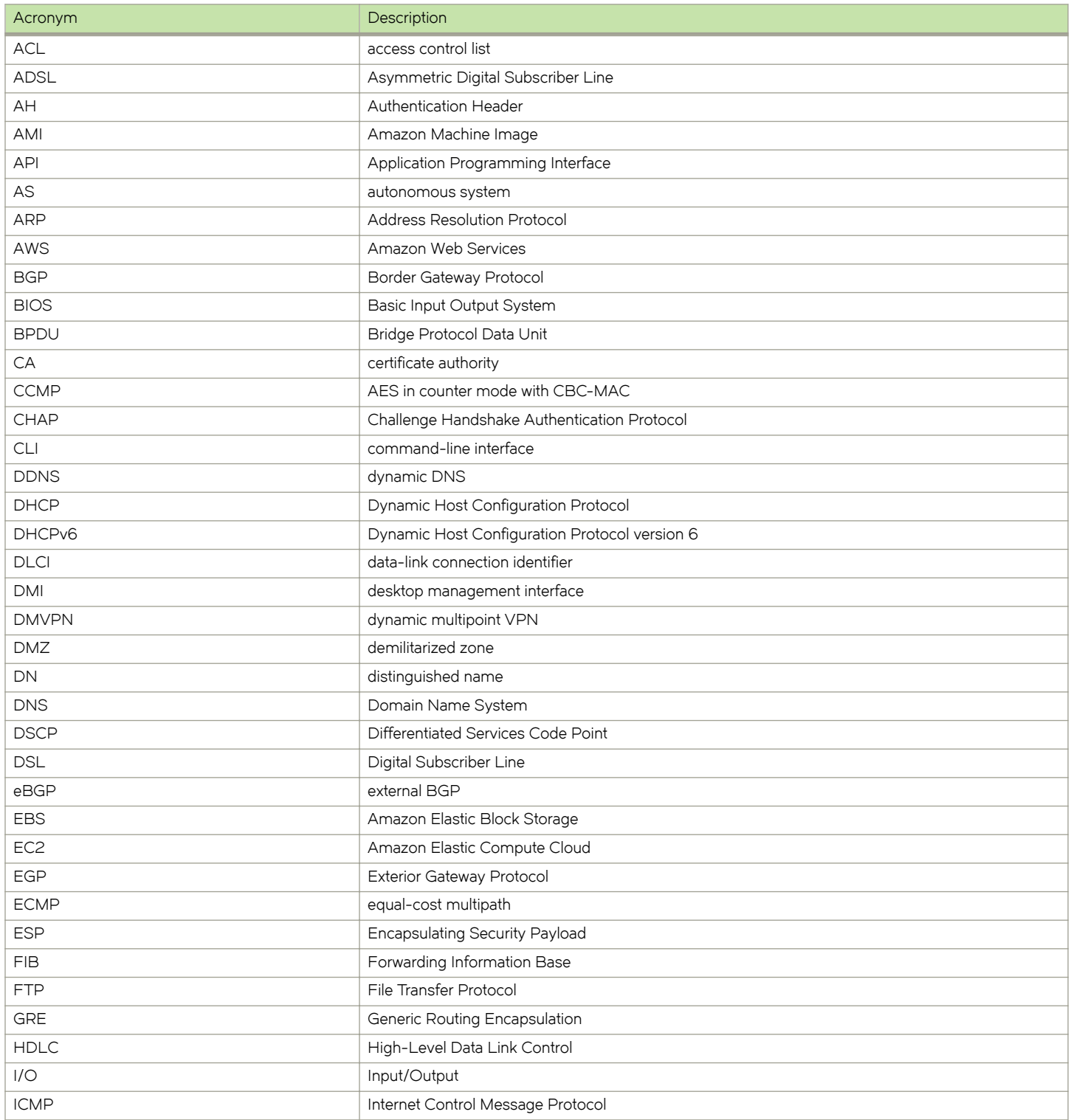

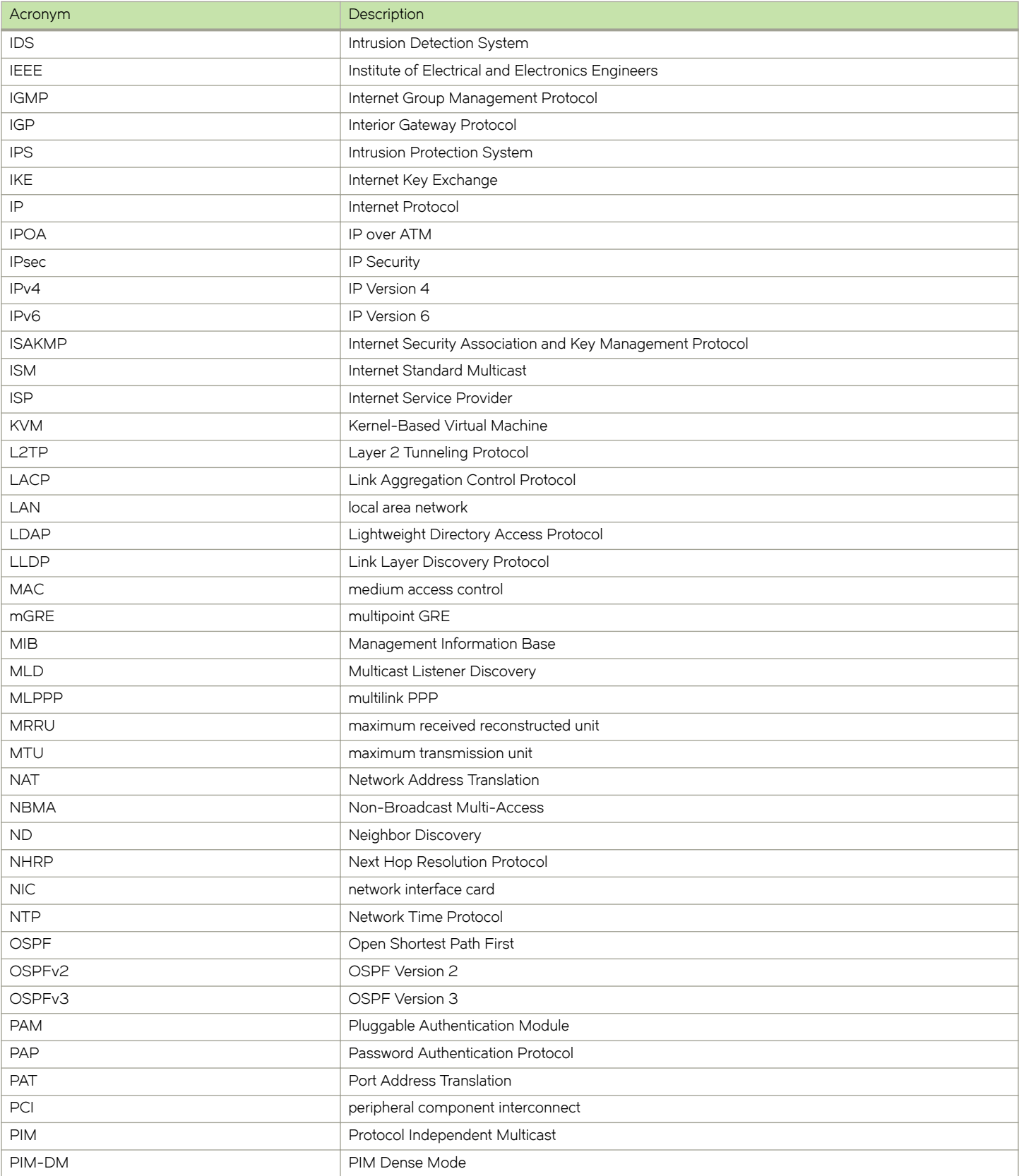

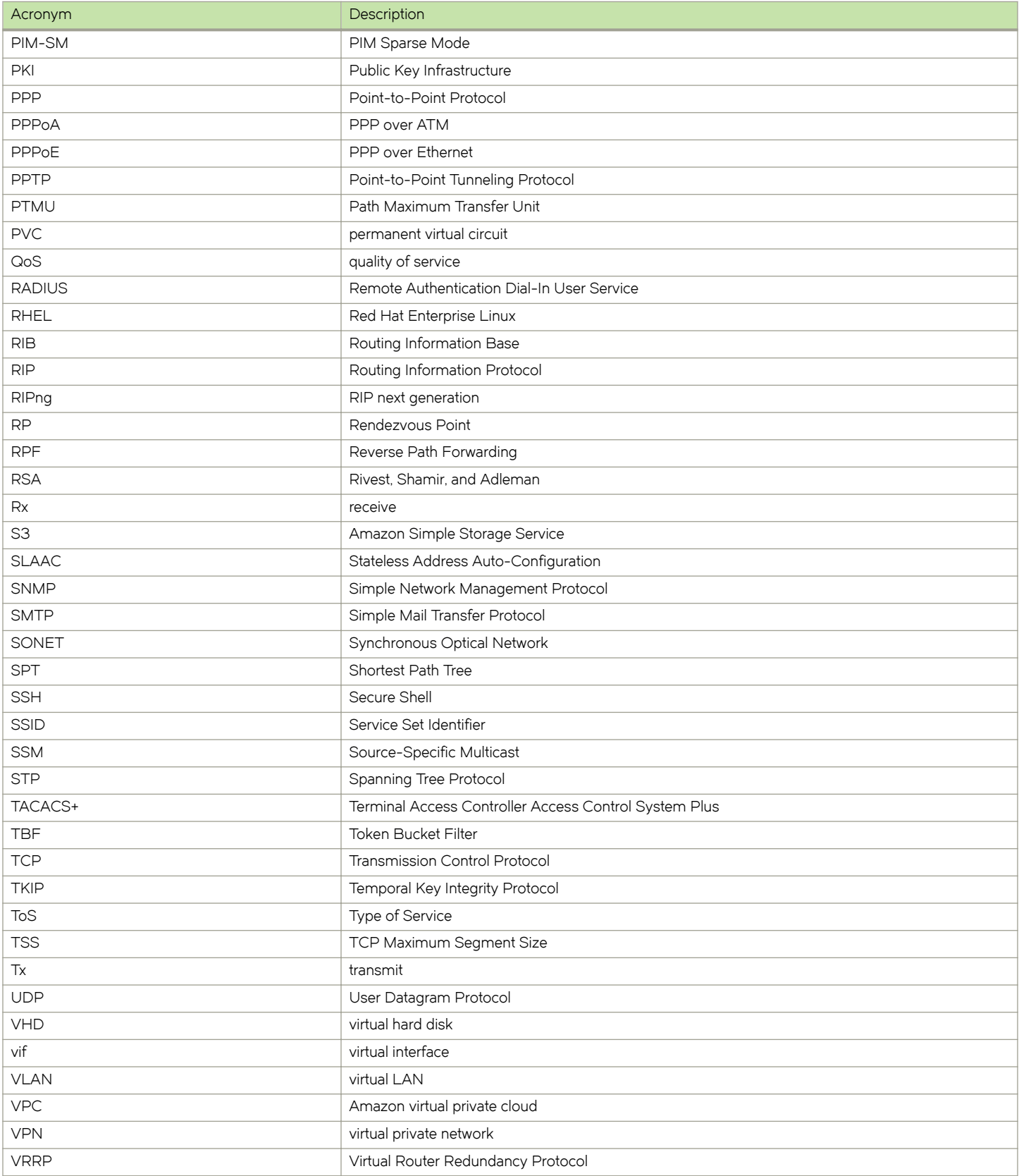

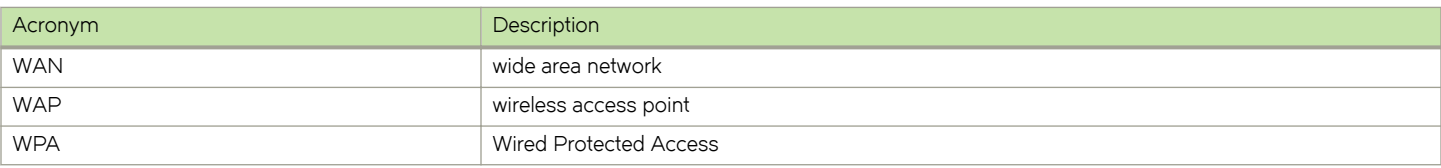